# IRB Wise Adverse Event Example and Guidance

This presentation includes an example of an adverse event submission in IRB Wise and also includes guidance for each section of the submission.<br>-The screen shots are of an example and the responses are not to be taken as the correct response. Each study is different, and therefore each response and each section will need to be filled out to tailor to your study.<br>-Please contact the Office of Research Integrity Assurance if you have any questions.

#### Start Page on IRB Wise

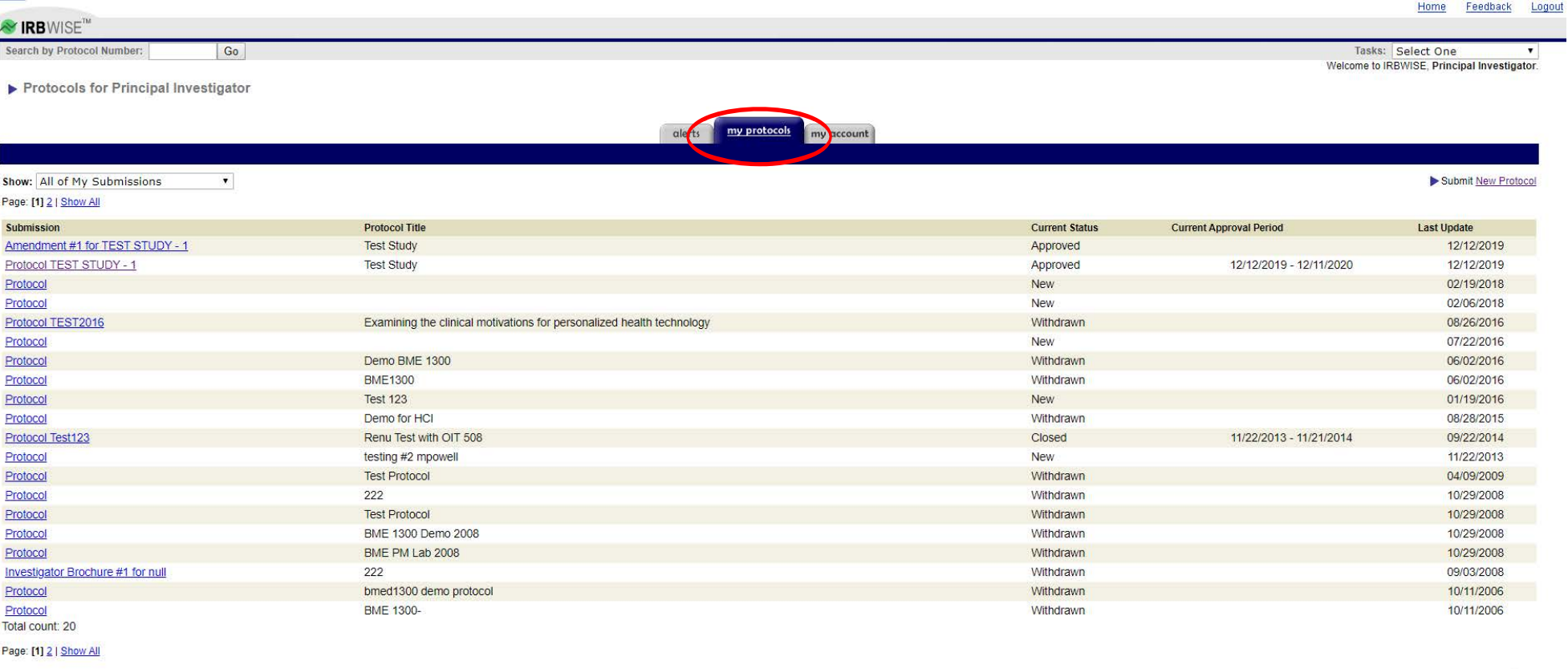

Visit the Georgia Tech IRB Website All e-mail will go to sudagar.sundaram@gtri.gatech.edu instead of the real recipient. **The Seater Property** 

> To submit an adverse event, please click "My Protocols" (circled in red) at the top of the screen and then select the study that the event is associated with.

 $\frac{1}{100}$ 

## Reporting <sup>a</sup>n Adverse Event

Home Feedback Logout **Y IRB**WISE<sup>®</sup> Search by Protocol Number: Go Tasks: Select One  $\overline{\mathbf{v}}$  $\vee$  With PI V With Department Head Approval ✔ Submitted to IRB V Under Review • Final Disposition Summary of Protocol TEST STUDY - 1 **Select One Grant Access to Protocol** permissions history Report Adverse Event details summary **Report Deviation** Protocol TEST STUDY - 1 **Report SAE Title: Test Study Report Study Closure** Principal Investigator: Principal Investigator **Current Status: Approved** Admin Assigned: Scott Samuel Katz Last Activity: 12/12/2019 - Amendment #1 for TEST STUDY - 1 Approved by IRB **Request Amendment Committee Assigned:** Original Approval Start: 12/12/2019 **Request Continuing Review Review Type:** Current Approval Period: 12/12/2019 - 12/11/2020  $print \wedge$ **Protocol Summary Protocol Description: Protocol Department: Research Personnel:** 1 personnel **Researcher Certifications** I 1 researcher has no active certification ! Amendments: 1 Amendment request created, 1 approved **Continuing Reviews:** none **SAE's/Adverse Event's:** none **Protocol Deviations:** 0 Protocol Deviations created<br>»Report Protocol Deviation **Study Closures:** 0 Study Closures created **Research Funding:** none **Research Locations:** none **Research Subjects:**  $none$ **Vulnerable Populations:**  $none$ **Key Words:** none **Documents:** none

Visit the Georgia Tech IRB Website All e-mail will go to sudagar.sundaram@gtri.gatech.edu instead of the real recipient.

Page generated on December 12, 2019 12:27 PM IRBWise y 2.3.7 (0003494)

> Once in the selected study, please click the Tasks drop-down menu and select "Report Adverse Event."

 $\frac{1}{\text{TOP}}$ 

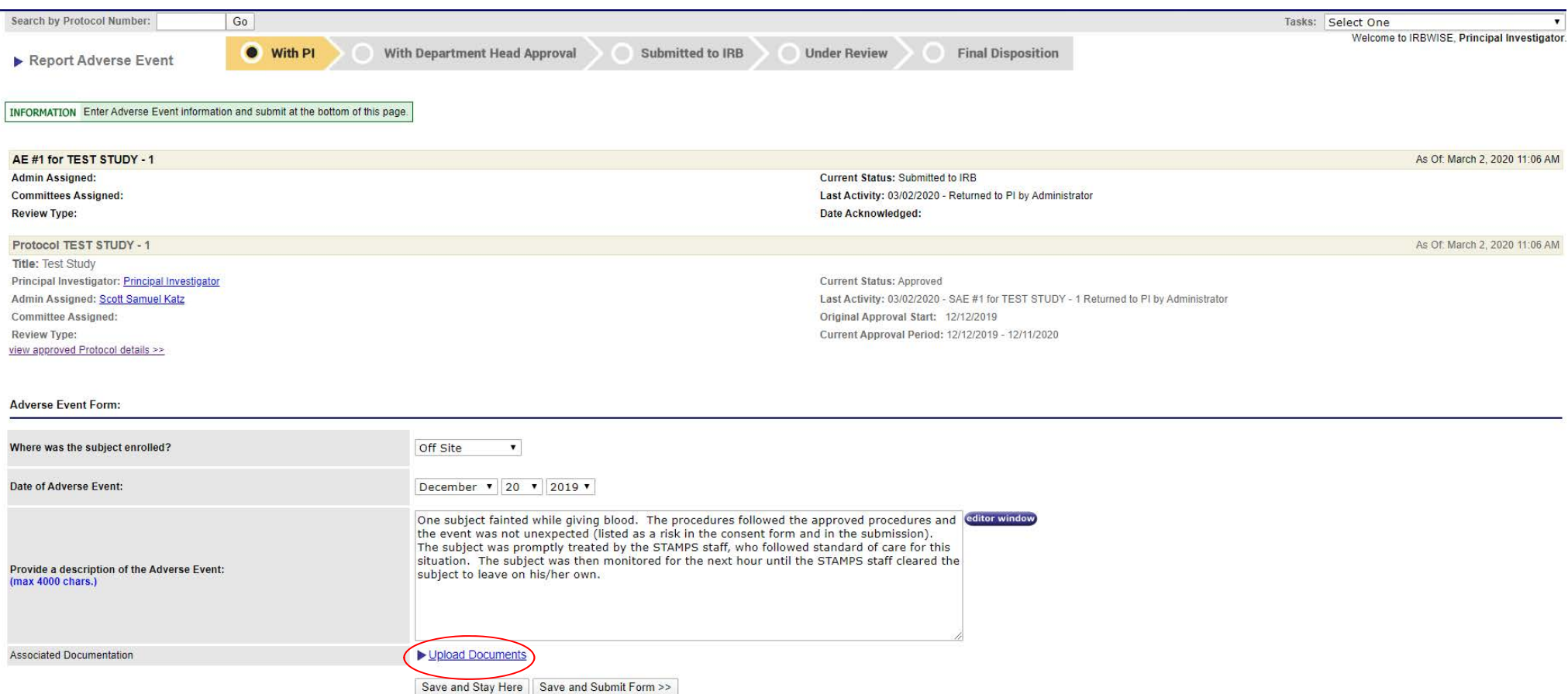

When reporting an Adverse Event, you will need to fully describe the issue that occurred, when the issue occurred, and where the issue occurred. Furthermore, you will need to discuss if this event was anticipated or unanticipated. If you have any accompanying documents, then please click "Upload [Documents" so that they can also be reviewed.](https://researchintegrity.gatech.edu/irb/submitting-protocol/forms)

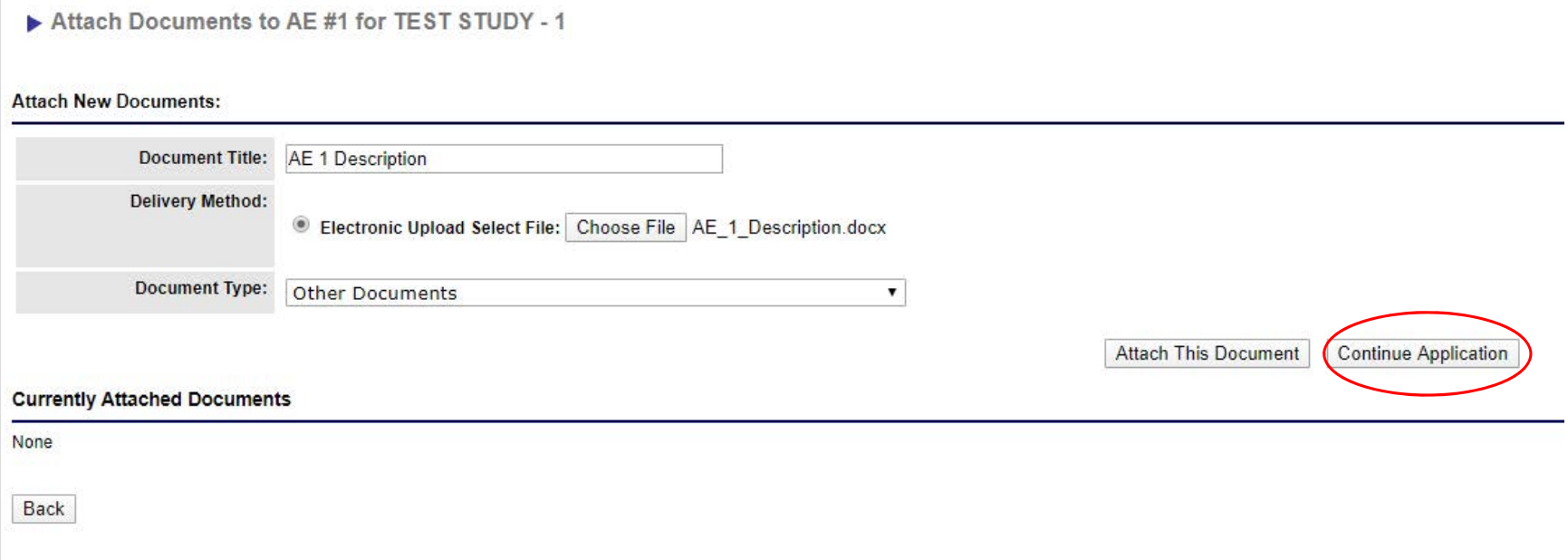

After clicking "Upload Documents," you will be asked to provide a title for the document, the document type, and then to upload the document. When ready, click "Attach the Document." After all documents have been uploaded, please click "Continue Application."

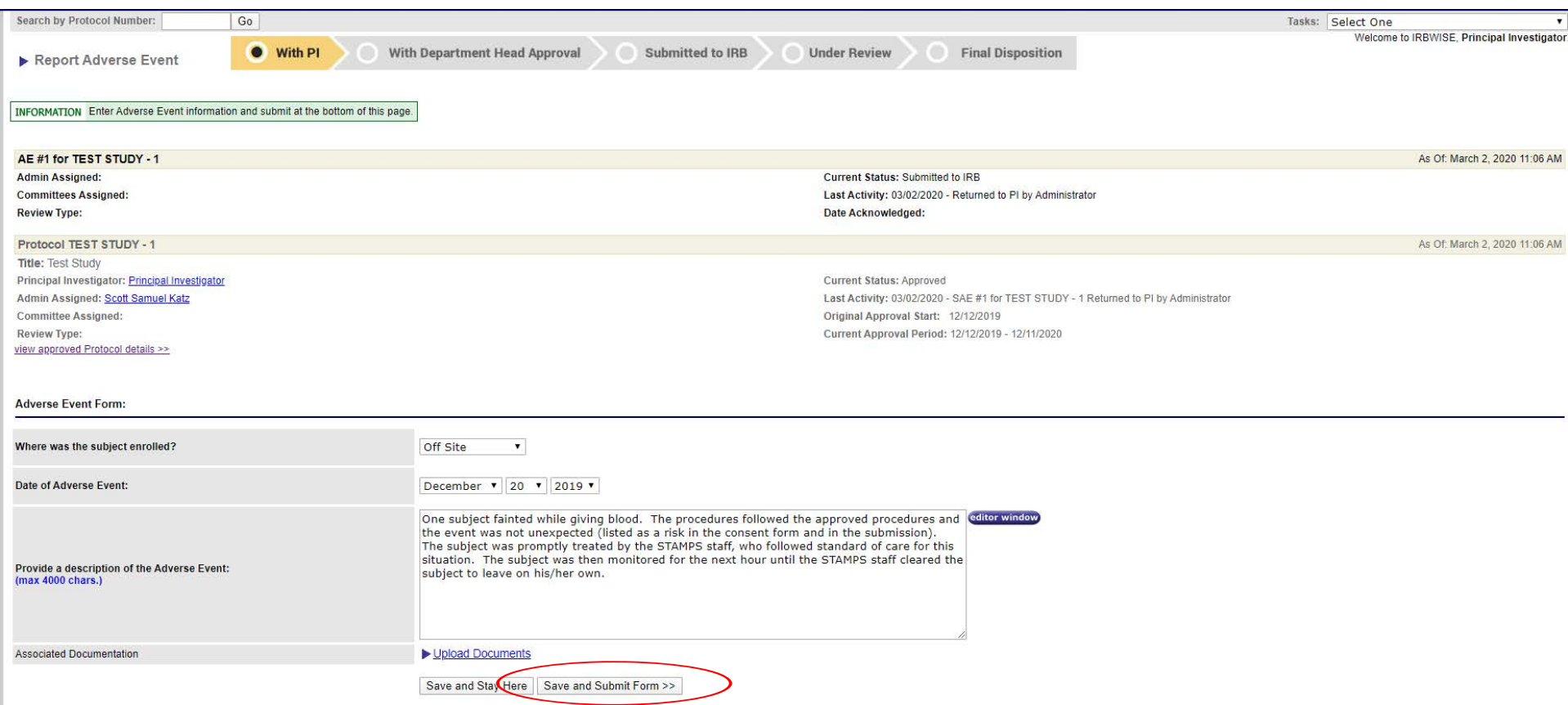

When ready to submit the Adverse Event, please click "Save and Continue Form."

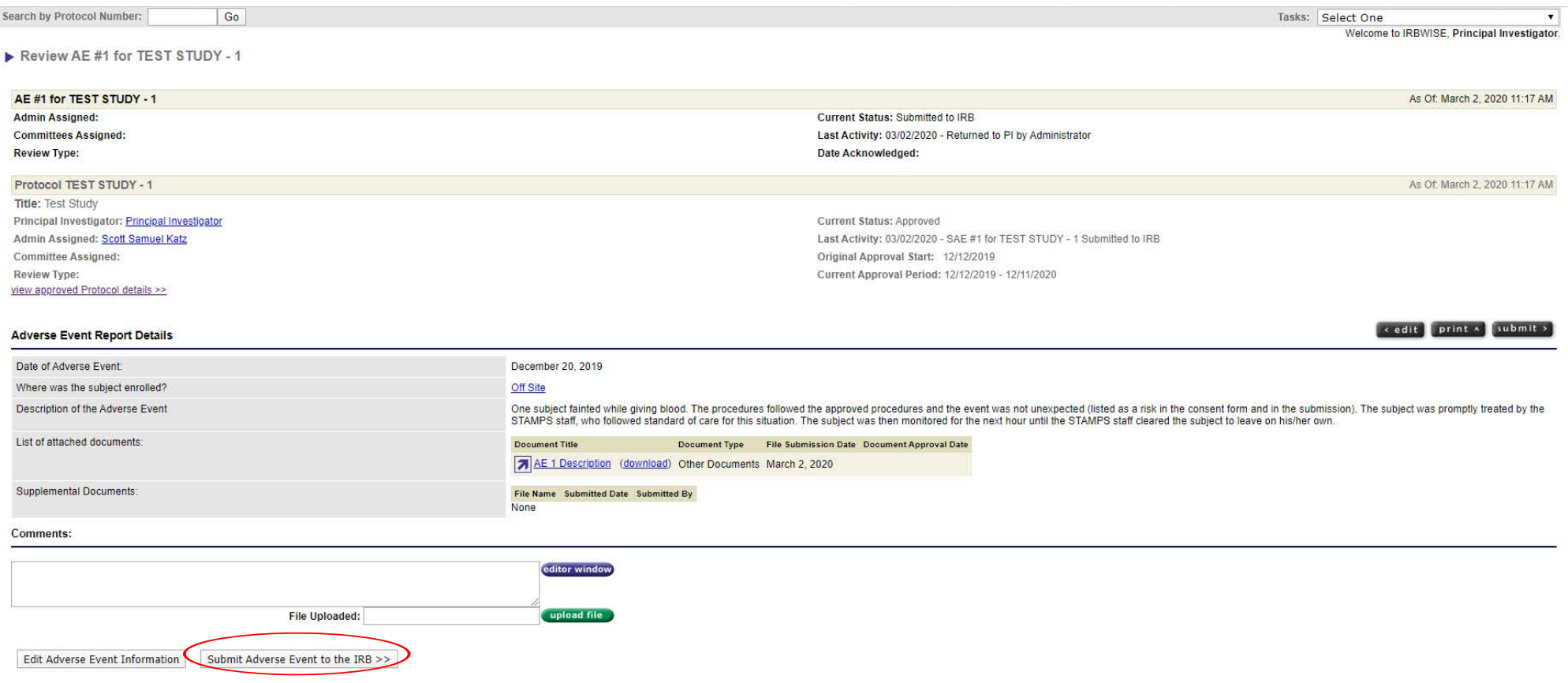

After clicking "Save and Continue Form," you will be asked to review the form one more time. Please ensure that the form is accurate and correct. When you are ready to submit the form, please click "Submit Adverse Event to the IRB." This will send the event directly to the IRB.

#### Congratulations! You have officially submitted your adverse event to the IRB.

Please contact the Office of Research Integrity Assurance if you have any questions regarding the submission process.

> Office of Research Integrity Assurance Georgia Institute of Technology Dalney Street Building 926 Dalney Street NW, Atlanta, GA 30332-0415Email: [IRB@gatech.edu](mailto:IRB@gatech.edu)Website: [https://oria.gatech.edu/i](https://oria.gatech.edu/irb)rb